## X

# **การสืบ สื ค้น ค้ ข้อ ข้ มูล มู ผู้จัด จั ทำ รายงานการประเมิน มิ ผลกระทบสิ่ง สิ่ แวดล้อ ล้ ม**

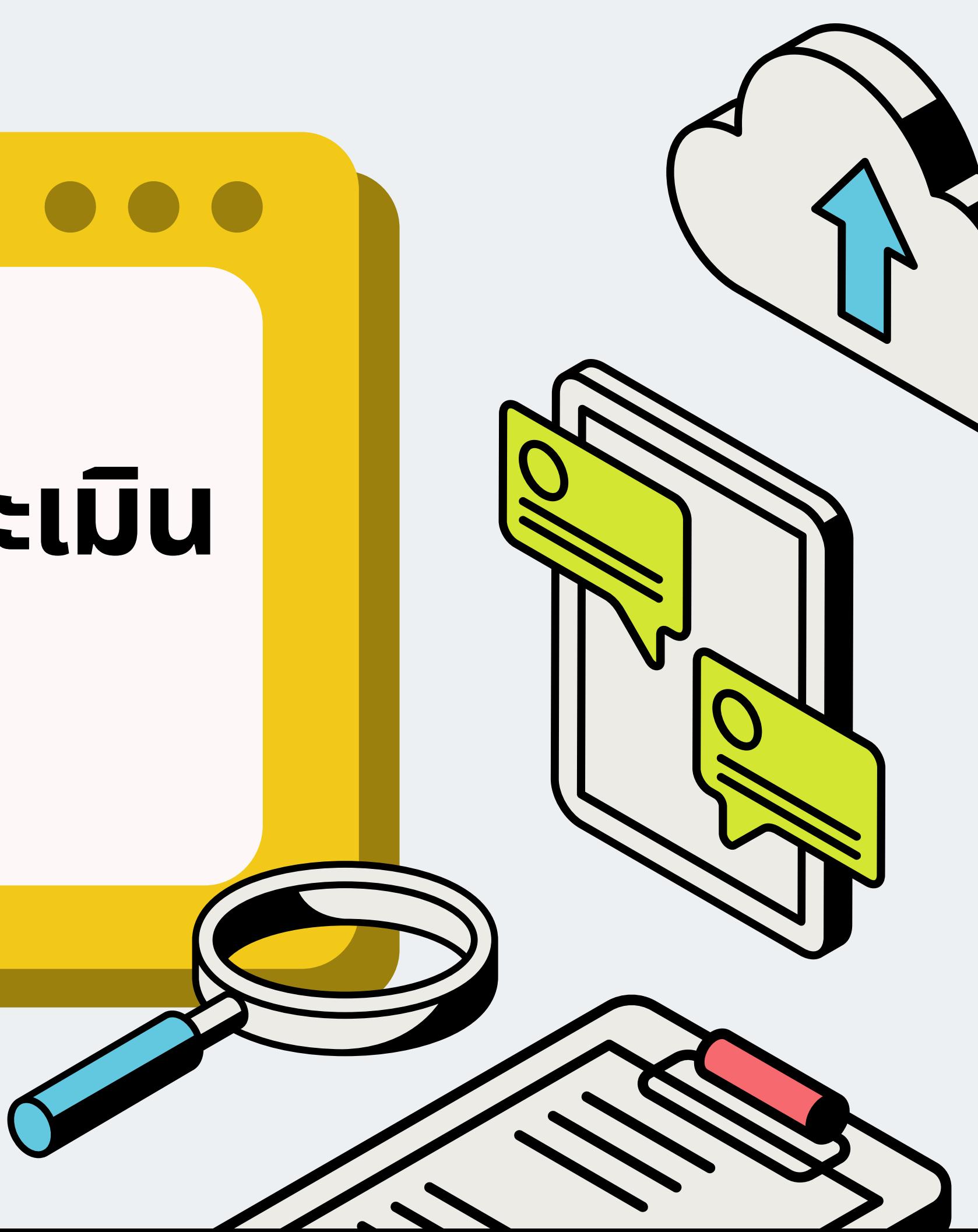

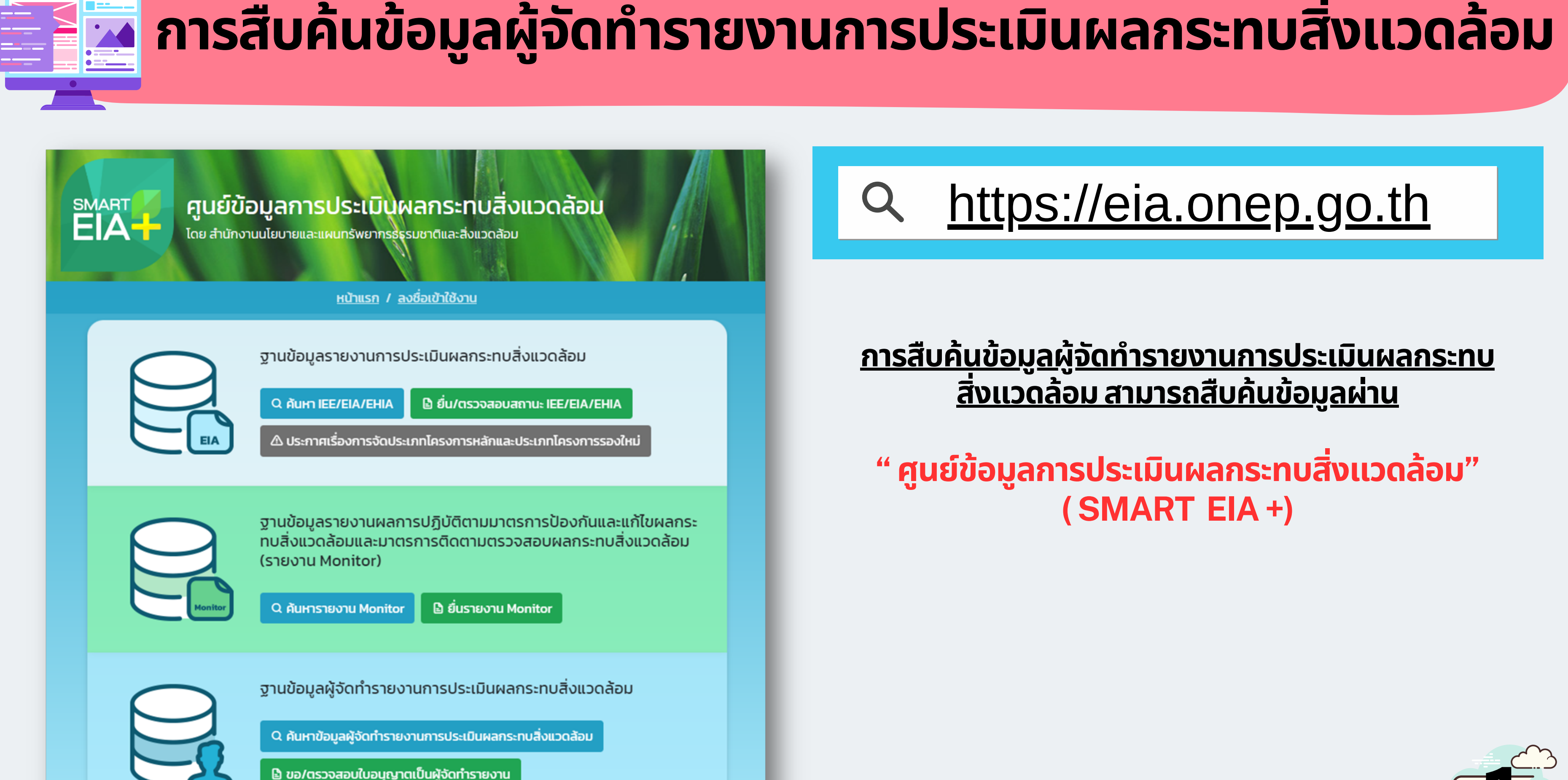

## [https://eia.onep.go.th](https://eia.onep.go.th/site/index)

### <u>ิการสิบคินข้อมูลผู้จัดทำรายงานการประเมินผลกระทบ</u> <u>ิสิ่งแวดล้อม สามารถสิบคินขิอมูลผ่าน</u>

### **"ศูน ศู ย์ข้ ย์ อ ข้ มูล มู การประเมินมิผลกระทบสิ่งสิ่แวดล้อ ล้ ม" (SMART EIA +)**

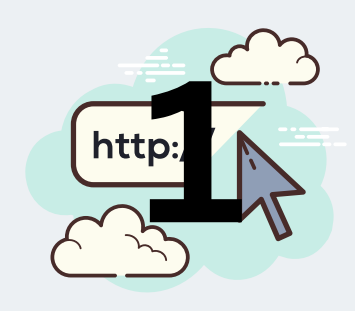

## การสิบคินขอมูลผู้จัดทำรายงานการประเมินผลกระทบสิ่งแวดล็อม

้ฐานข้อมูลผู้จัดทำรายงานการประเมินผลกระทบสิ่งแวดล้อม

Q ค้นหาข้อมูลผู้จัดทำรายงานการประเมินผลกระทบสิ่งแวดล้อม

**ៀ** ขอ/ตรวจสอบใบอนุญาตเป็นผู้จัดทำรายงาน

### **ค้นหาข้อ ข้ มูลผู้จัดจั ทำ รายงานการประเมินมิ ผลกระทบสิ่งสิ่แวดล้อม**

้ศนย์ข้อมลการประเมินผลกระทบสิ่งแวดล้อม

<u>โดย สำนักงานนโยบายและแผนทรัพยากรธรรมชาติและสิ่งแวดล้อม</u>

SMART

**หน้าแรก / ลงชื่อเข้าใช้งาน /** ข้อมลผัจัดทำรายงานการประเมินผลกระท

#### ข้อมูลผู้จัดทำรายงานการประเมินผลกระทบสิ่งแวดล้อม

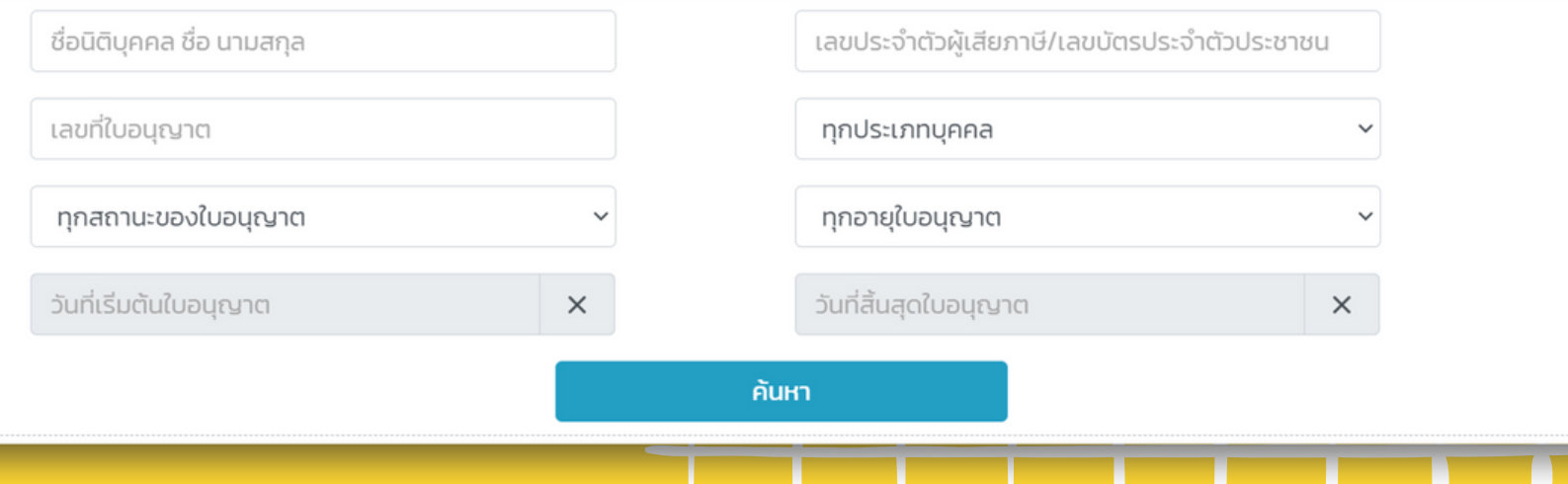

**การสืบ สื ค้นข้อ ข้ มูลผู้จัผู้ ดจั ทำ รายงานการประเมินมิ ผลกระทบสิ่งสิ่แวดล้อม สามารถสืบ สื ค้นจากระบบ SMART EIA + โดยเลือก**

**" ฐานข้อ ข้ มูลผู้จัผู้ ด จั ทำ รายงานการประเมินมิ ผลกระทบสิ่งสิ่แวดล้อม"**

**สำ หรับรั ประชาชน และผู้ใผู้ช้ง ช้ านทั่วไป สามารถเลือก ค้นหาข้อ ข้ มูลผู้จัผู้ ดจั ทำ รายงานการประเมินมิ ผลกระทบสิ่งสิ่แวดล้อมได้เลย**

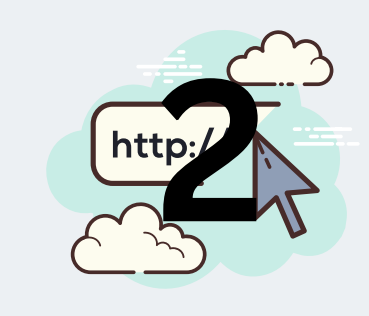

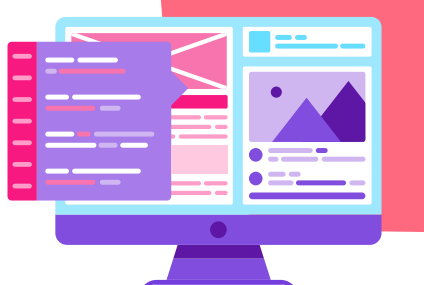

ทกสถานะของใบอนญาต

ทกสถานะของใบอนญาต

อนุญาต ตักเตือน พักใช้

เพิกถอน

หมดอายุ

ไม่มีใบอนุญาต

## การสิบคินขอมูลผู้จัดทำรายงานการประเมินผลกระทบสิ่งแวดล็อม

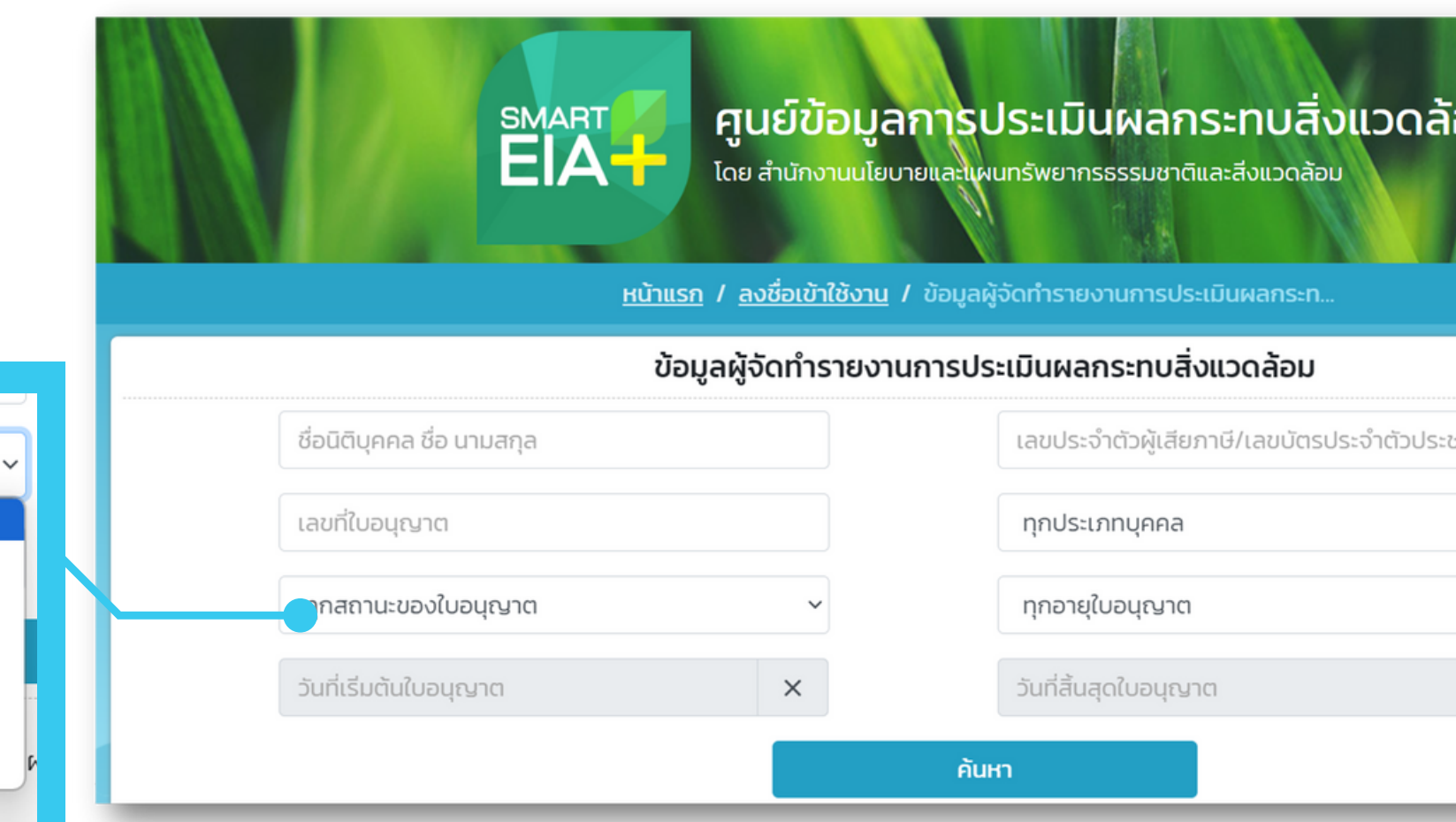

การคินหาขิอมูล สามารถสิบคินไดิโดยการระบุขิอมูลต่างๆ ไดิอย่างหลาก **หลาย โดยสามารถระบุ** <u>ชิอนิติบุคคล ชิอบุคคลธรรมดา เลขประจำตัวผู้เสีย</u> <del>เ</del> <u>ภาษิ และเลขบัตรประจำตัวประชาชน นอกจากนิยังสามารถสิบคินได้จาก </u> <u>เลขที่ใบอนุญาต ประเภทผู้จัดทำรายงานฯ (นิติบุคคล และบุคคลธรรมดา)</u> <u>และยังสามารถค้นหาจากสถานะใบอนุญาต (อนุญาต ตักเตือน พักใช้ เพิกถอน</u> <u>หมดอายุใบอนุญาต และไม่มีใบอนุญาต) หรือค้นหาจากอายุใบอนุญาตก็ได</u>้

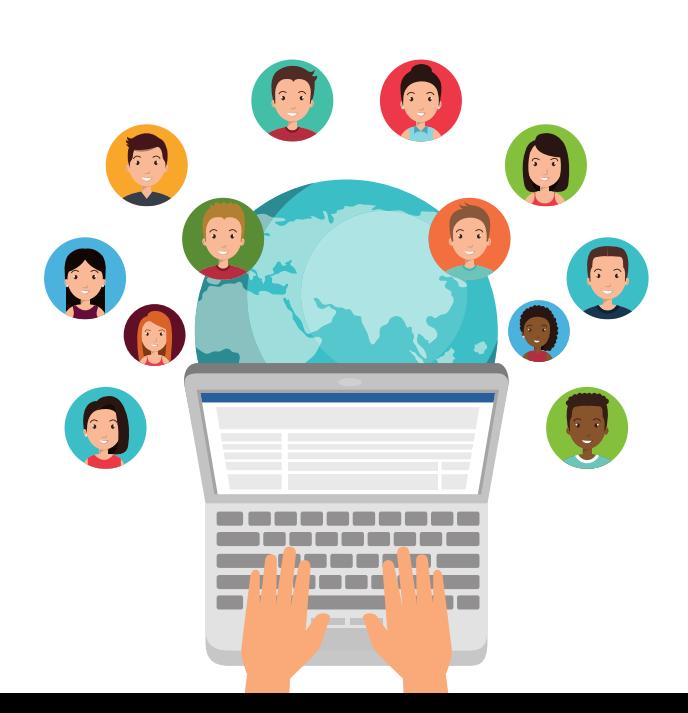

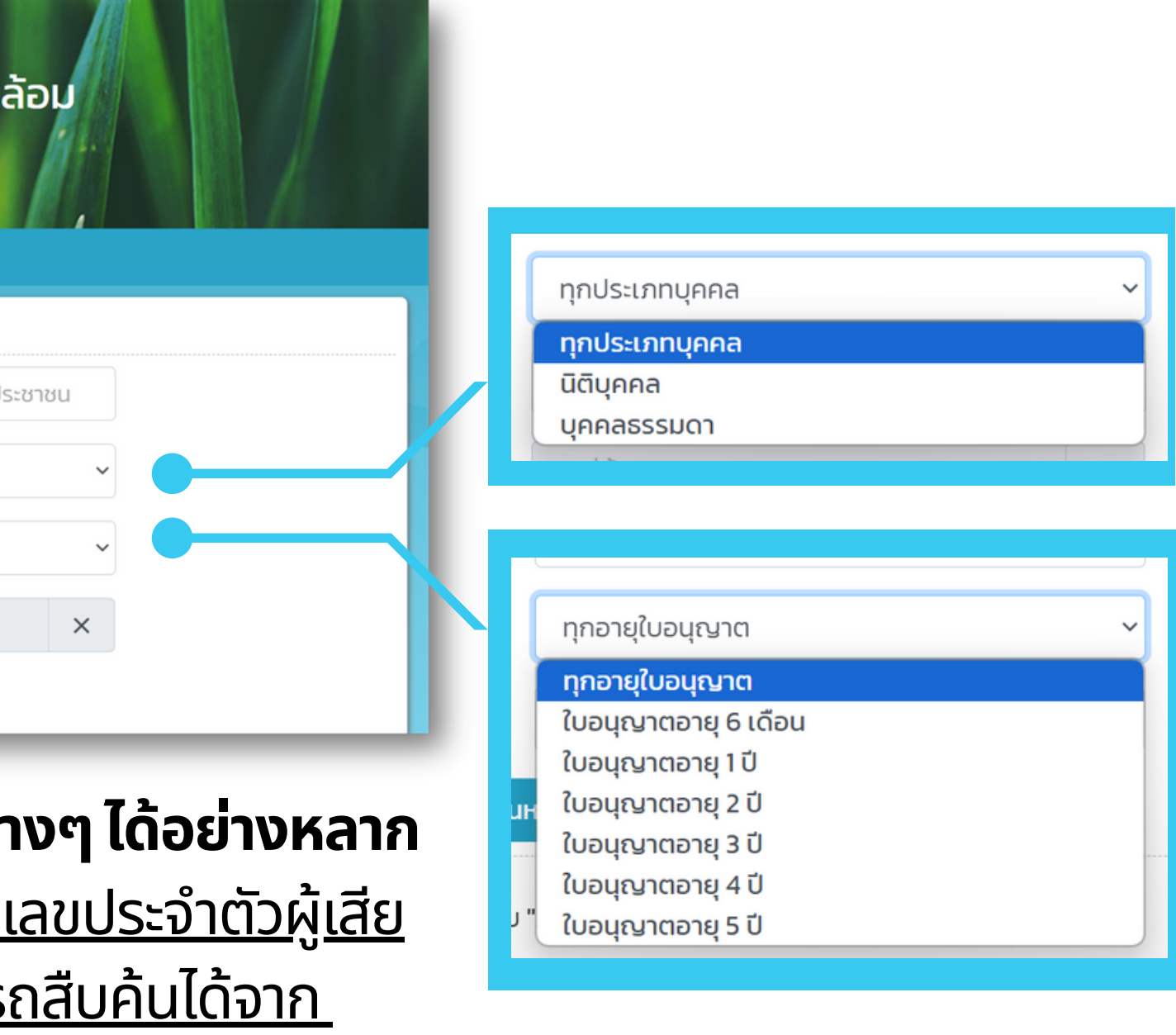

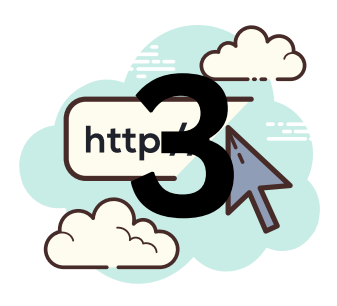

การสิบคินขอมูลผู้จัดทำรายงานการประเมินผลกระทบสิ่งแวดล็อม

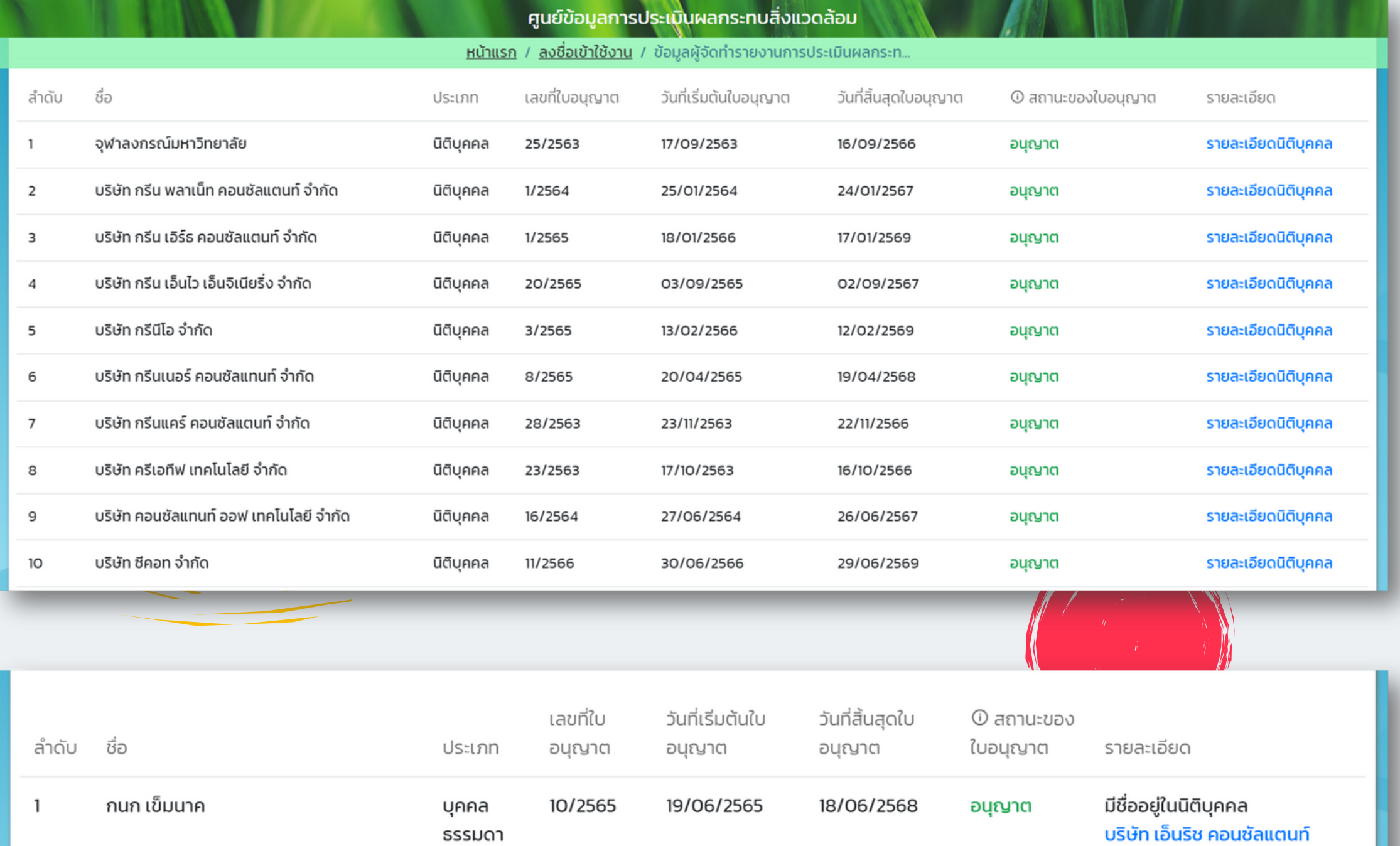

จำกัด

- **ชื่อ ชื่ นิตินิ ติบุคคล/บุคคลธรรมดา**
- **ประเภท(นิตินิ ติบุคคล/บุคคลธรรมดา)**
- **เลขที่ใบอนุญนุ าต**
- **ระยะเวลาใบอนุญนุ าต**
- **สถานะใบอนุญนุ าต**
- **รายละเอียด (หากต้องการทราบรายละเอียด นิตินิ ติบุคคล สามารถเลือกตรงนี้ได้เลย)**

**\*สำ หรับ รั บุคคลธรรมดา และเจ้า จ้ หน้า น้ ที่ ปฏิบัติ บั ติงานประจำ ที่มีสั มี ง สั กัด จะแสดงข้อ ข้ มูล บริษัริ ษั ทที่ปฏิบัติ บั ติงาน ในรายละเอียด 44** 

### **SMART EIA + แสดงข้อ ข้ มูลอะไรบ้า บ้ งของ ผู้จัผู้ ด จั ทำ รายงานฯ ?**

#### $O$   $O$   $O$

## การสิบคินขอมูลผูิจัดทำรายงานการประเมินผลกระทบสิ่งแวดล็อม

**1**

**2**

**3**

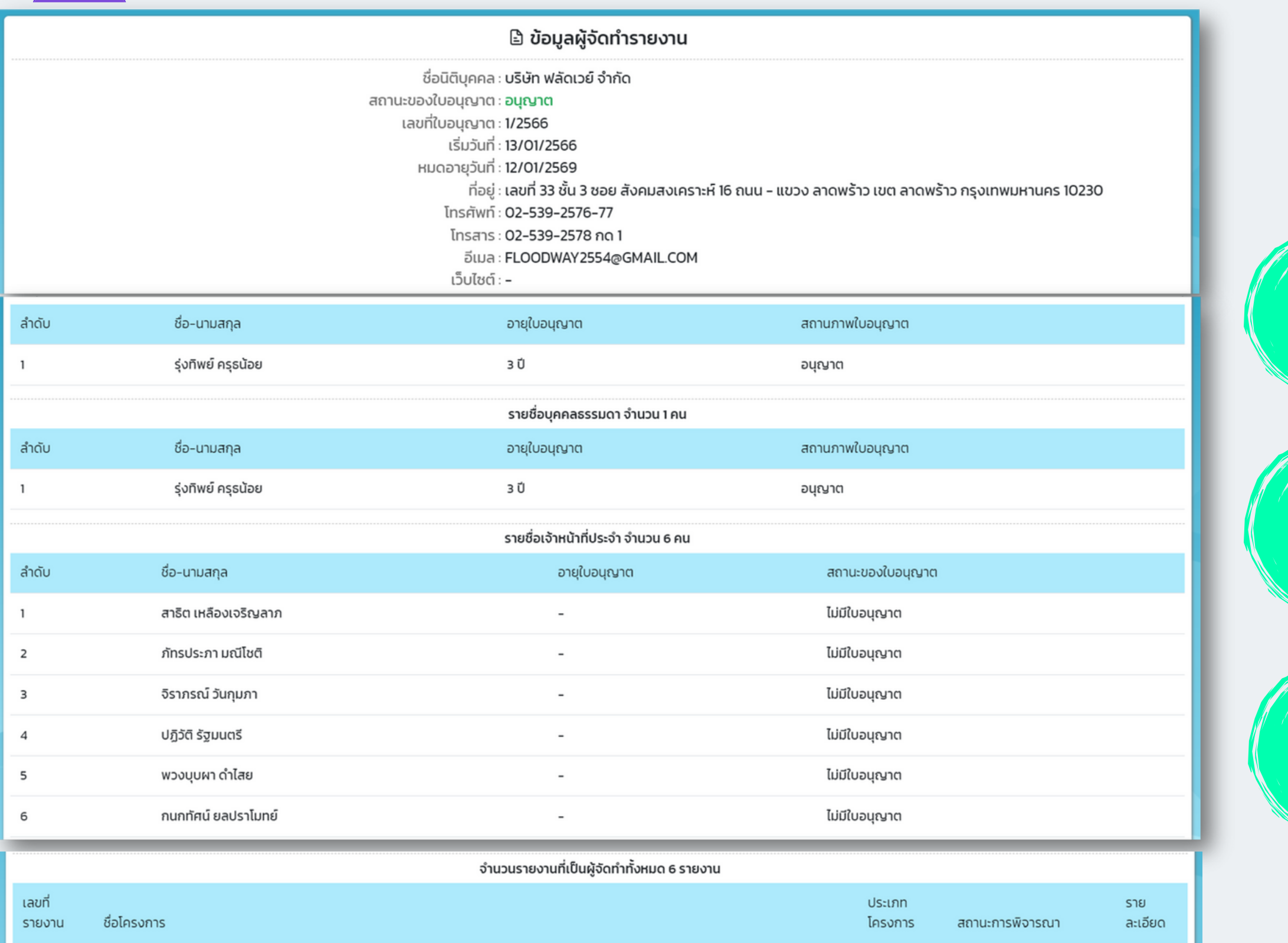

## **ข้อ ข้ มูล มู ผู้จัผู้ ด จั ทำ รายงาน (ข้อ ข้ มูล มู นิตินิบุติค บุ คล)**

### **ข้อ ข้ มูล มู กรรมการบริษัริท ษั รายชื่อ ชื่บุค บุ คล ธรรมดา รายชื่อ ชื่ เจ้า จ้ หน้า น้ ที่ปที่ ระจำ**

## **รายงานที่เ ที่ ป็น ป็ ผู้จัผู้ ด จั ทำ (แสดงรายชื่อ ชื่รายงานทั้ง ทั้ หมดที่ยื่ ที่ ยื่ น ยื่ ในระบบ)**

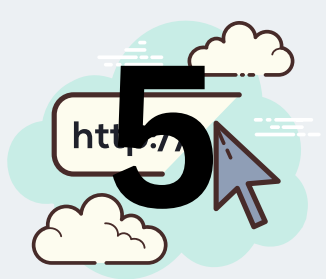

## **รายละเอียดนิติบุคคล แสดงข้อ ข้ มูลอะไรบ้า บ้ ง ?**

**นอกจากสามารถสืบสื ค้นข้อ ข้ มูลผู้จัผู้ ดจั ทำ รายงานการประเมินมิ ผลกระทบสิ่งสิ่แวดล้อม จาก ระบบ SMART EIA+ แล้ว หากต้องการทราบ ข้อ ข้ มูลที่เกี่ยวข้อ ข้ งกับการขอรับรั ใบอนุญนุ าตเป็น ป็ ผู้ จัดจั ทำ รายงานฯ หรือรืกฎหมาย ขั้นขั้ ตอนที่เกี่ยวข้อ ข้ ง สามารถสืบสื ค้นข้อ ข้ มูลได้ทางเว็บ ว็ ไซต์**

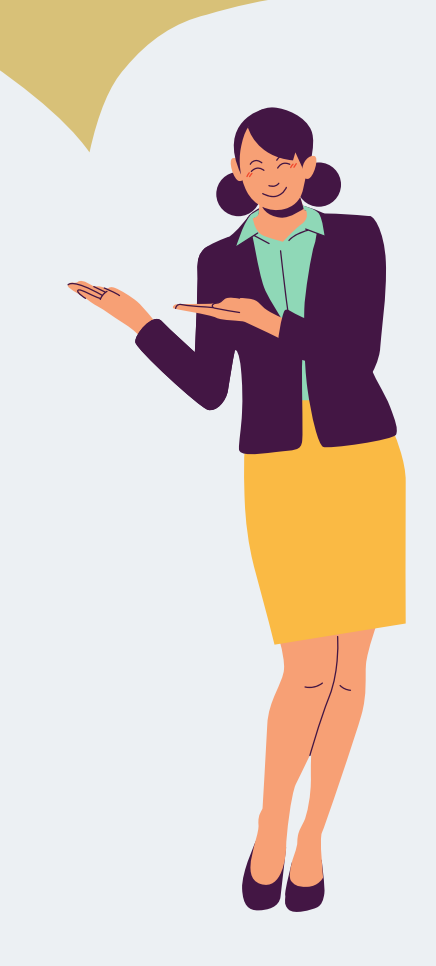

# การสิบคินขอมูลผูิจัดทำรายงานการประเมินผลกระทบสิ่งแวดล็อม

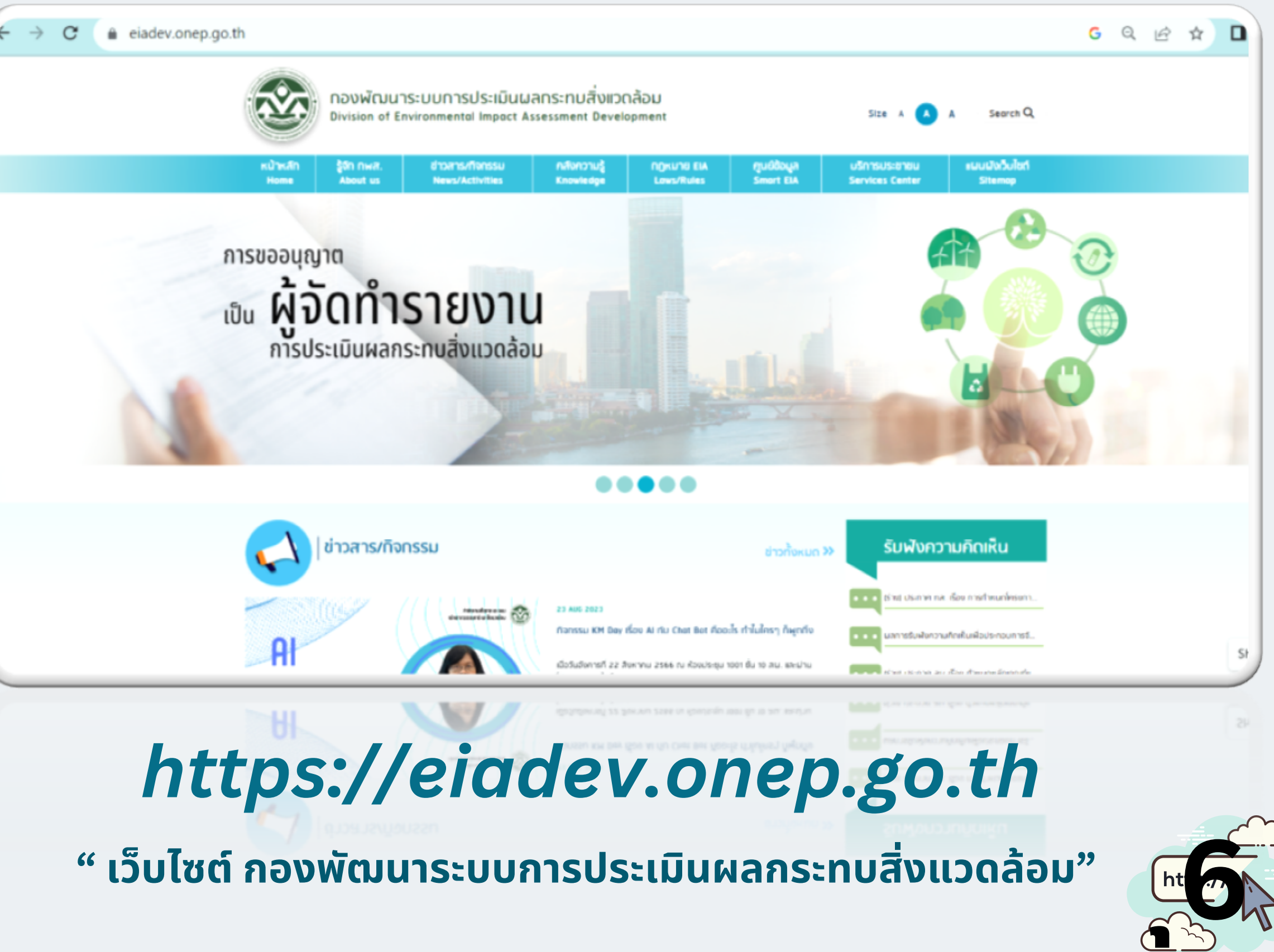

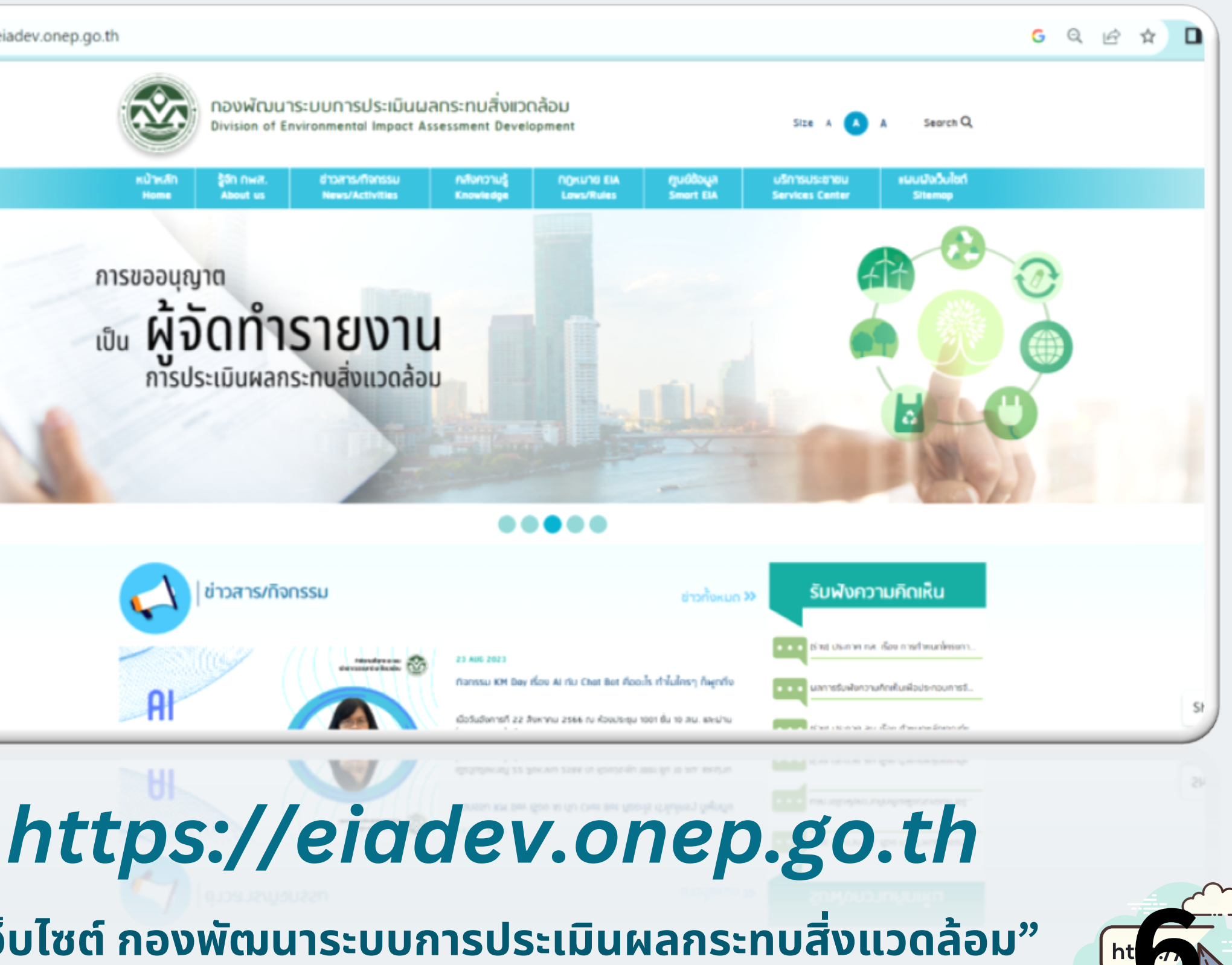

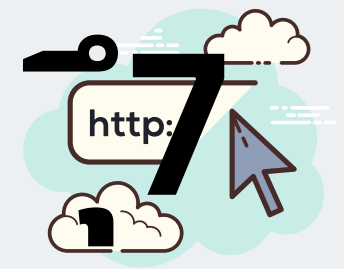

### **การสืบ สื ค้นข้อ ข้ มูลจากเว็บ ว็ ไซต์ กองพัฒ พั นาระบบการประเมินมิ ผลกระทบสิ่งสิ่แวดล้อม**

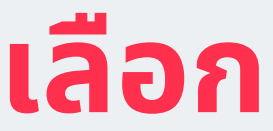

### **" การอนุญนุ าตเป็น ป็ ผู้จัผู้ ด จั ทำ รายงาน EIA"**

## การสิบคินขอมูลผู้จัดทำรายงานการประเมินผลกระทบสิ่งแวดล็อม

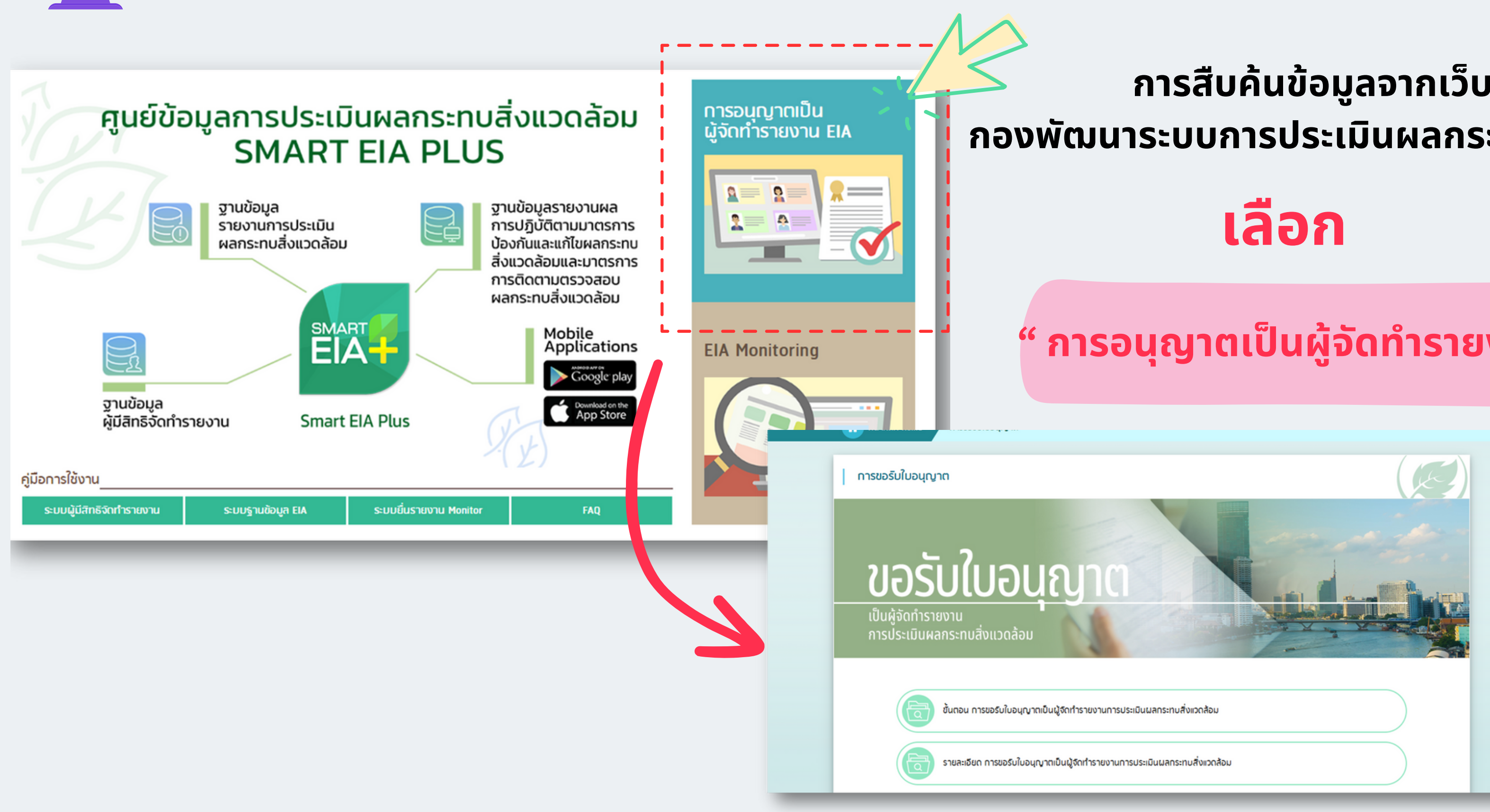

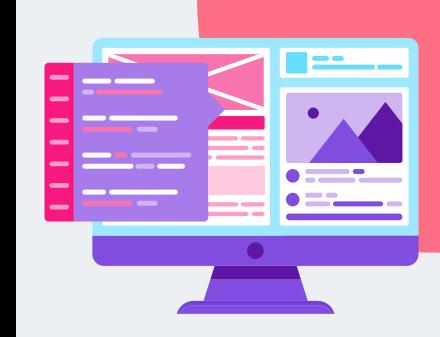

## การสิบคินขอมูลผู้จัดทำรายงานการประเมินผลกระทบสิ่งแวดล็อม

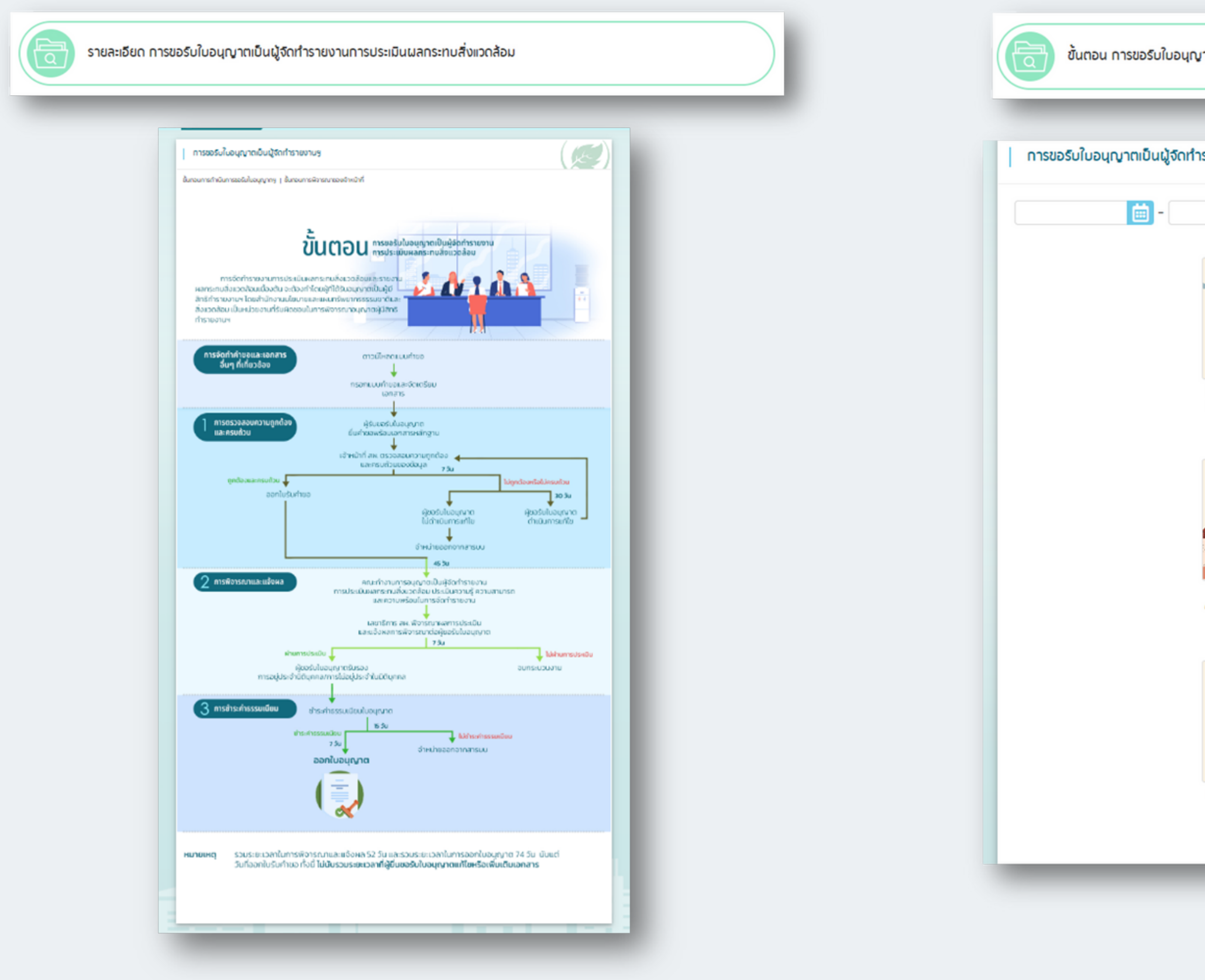

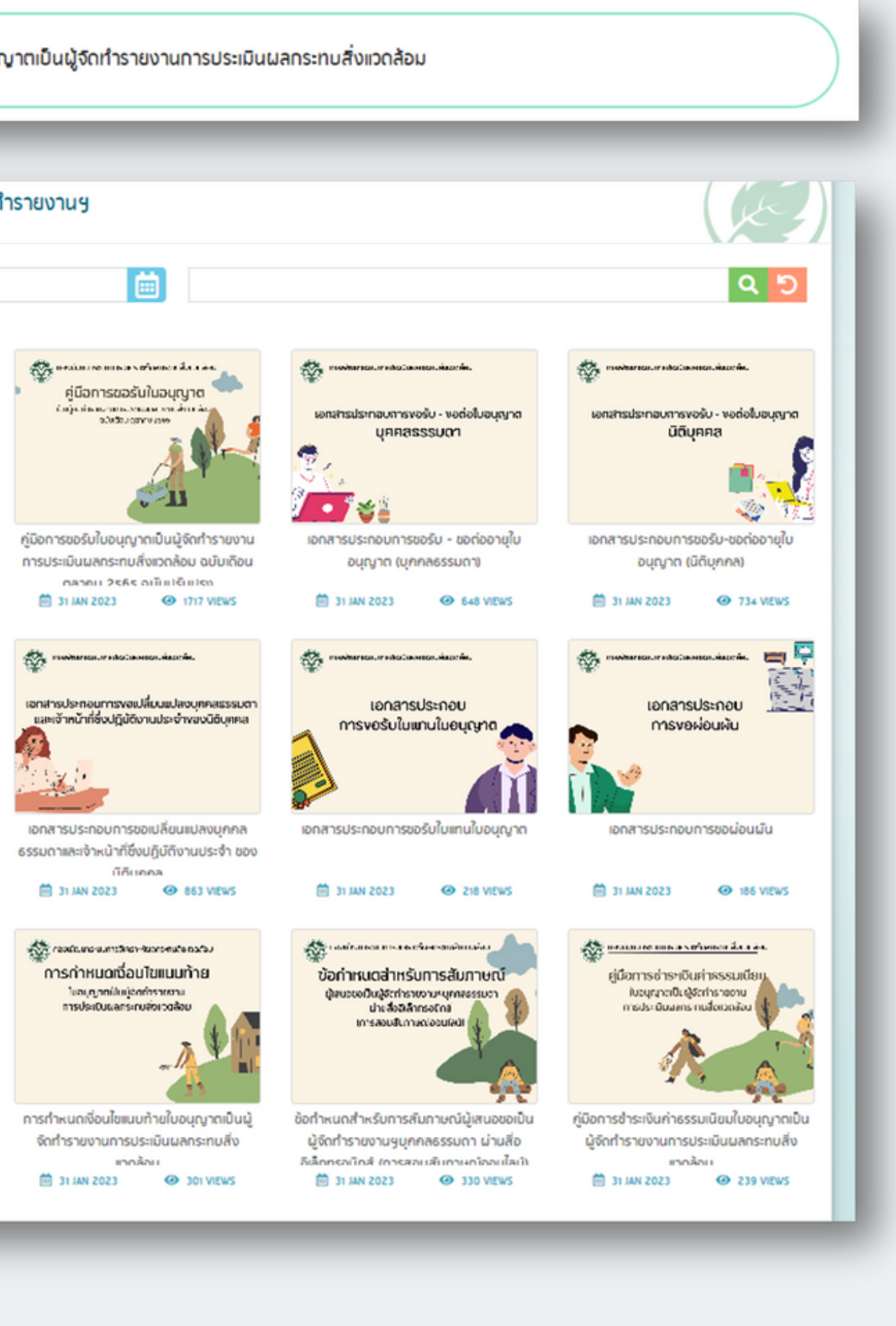

![](_page_8_Picture_4.jpeg)